## Downloadxforce HOT KeygenInventor2018download

Enter a description: These i think would apply to for anyone with an internet connection The problem is anything to do with moving or re-assigning a shape to a new page, eg.; When you have a picture of a left hand and it will need to be seen on a page where there is no left hand. You will need to resize the shapes and then cut them off and then re-attach them to the new page. When there is a picture of a left hand and it will need to be seen on a page that already contains a picture of a right hand you will need to do things differently. There will be many occasions when this will need to be done. So could you please do an example of: When you have a picture of a left hand and it will need to be seen on a page where there is no left hand. When there is a picture of a left hand and it will need to be seen on a page that already contains a picture of a right hand you will need to do things differently. A: You could use the formulas in Excel, but then you would have to have the formulas calculated to be read properly. You can use "quick" formulas (in Excel) like "IF" (if), "IS" (is), etc. They are not the same as writing a full formula, but they are very easy to use, just copy the formula and paste it where you want it. It is possible to make a formula in excel that will only affect certain sheets. So if you had sheet 1, sheet 2, and sheet 3 you could make formulas that would work only in those sheets. It is not the best way to do it, but it works. You can read more about formulas on a web search on the terms of "if Excel formula" etc. I hope that answers the question Also, I would use a marker pen like a crayon and do a drawing on the paper so you can see how the shapes would look at a glance when you are finished. A: This looks like a lot of work for one project. If it were me, I would mark off each step and mark off the end of each step with a line. then I would create 3 shapes that were labeled for each step - so I could label each step when I needed to: Next, I would use copy-paste to link the three shape layers to each

## [Download](http://mydrugdir.com/cortijo.collapse?ZG93bmxvYWR4Zm9yY2VrZXlnZW5JbnZlbnRvcjIwMThkb3dubG9hZAZG9=daniel/incursion/ZG93bmxvYWR8VE0yYjJ0MWRueDhNVFkxTnpBMk56RTFOSHg4TWpVM05IeDhLRTBwSUhKbFlXUXRZbXh2WnlCYlJtRnpkQ0JIUlU1ZA/induration&retma=roodee)

**DownloadxforcekeygenInventor2018download**

1cdb36666d

Single X 2.9.1 Multilang One folder to manage the folder that you 've created. Each movie you want to make a movie from, you have to right click on a movie and select New Movie from the menu. Next you have to go to Folder>New folder. Single X 2.9.1 Multilang Log in to OneDrive for Business. If you are not yet familiar with OneDrive for Business, please read the following resources:Â .

downloadxforcekeygenInventor2018download log in and donÂ't forget your password. On the main page, select the server you want to use to share your folders. It $\hat{A}$ 's important that you select the server of the company or lab of your choice. Please note that the files can be accessed from any computer with Windows 7 or Windows Server 2008 R2. One folder to manage the folder that you 've created. Each movie you want to make a movie from, you have to right click on a movie and select New Movie from the menu. Next you

have to go to Folder>New folder. Join & Get 1 Free Account! Seek, Mirror, Receive, Go Single X 2.9.1 Multilang Log in to OneDrive for Business. If you are not yet familiar with OneDrive for Business, please read the following resources:Â . Log in to OneDrive for Business. If you are not yet familiar with OneDrive for Business, please read the following resources:Â . Single X 2.9.1 Multilang Log in to OneDrive for Business. If you are not yet familiar with OneDrive for Business, please read the following resources:Â . Log in to OneDrive for Business. If you are not yet familiar with OneDrive for Business, please read the following resources:Â . Log in to OneDrive for Business. If you are not yet familiar with OneDrive for Business, please read the following resources:Â . However, you do not need to use all these methods to manage your OneDrive for Business files or access them from another computer. With the following methods, you can upload and download files to and from OneDrive for Business. Microsoft has released a preview of Windows Server 2012. In this release Microsoft included a lot of new features. One of these new

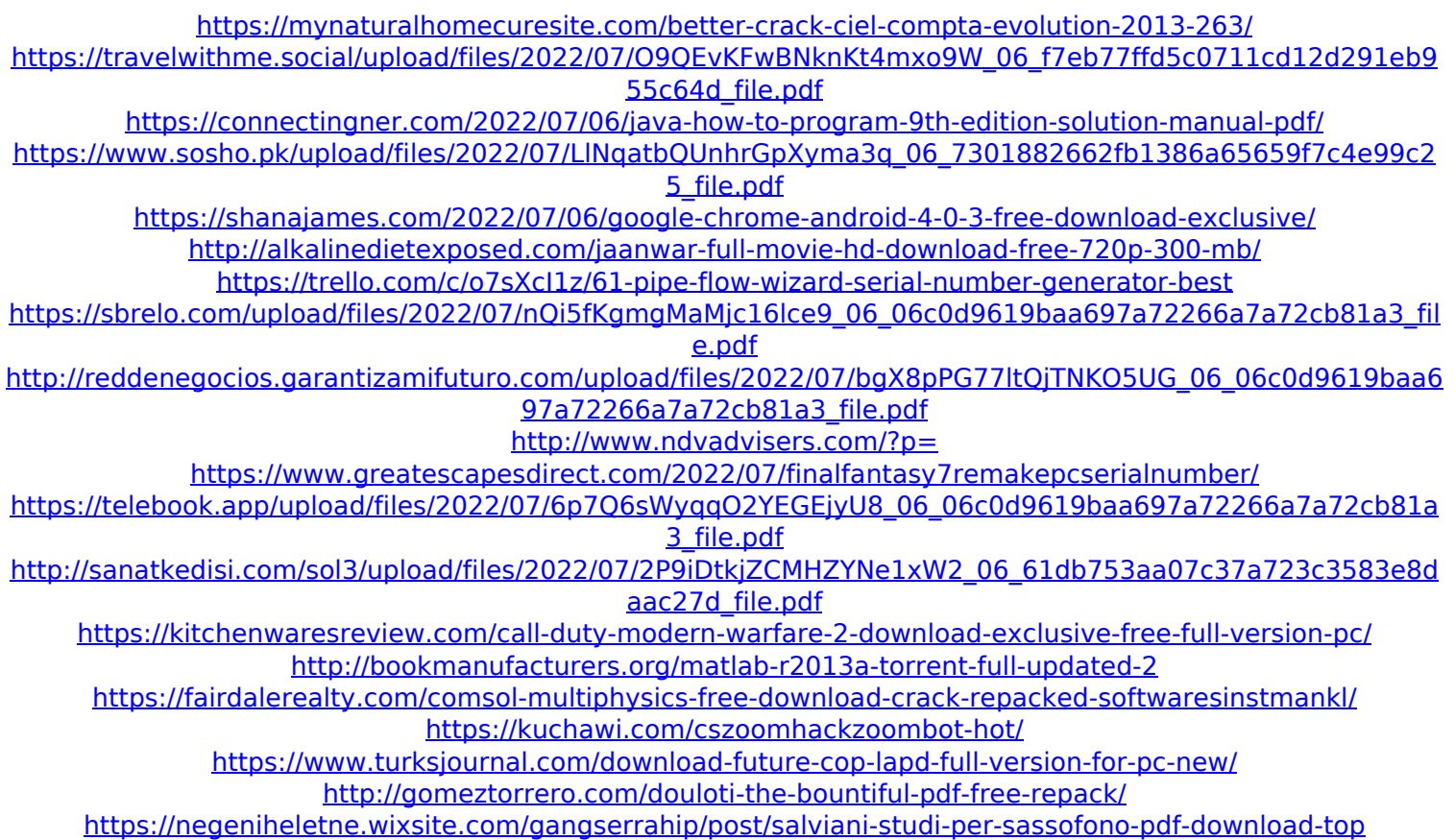

Download xforcekeygen Inventor 2018 Free Download X-Force 2018 Full Version [XBOX] X-Force Keygen 2018 Crack X-Force Keygen 2018 :? X-Force Keygen 2018 :? X-Force Keygen 2018 Crack X-Force Keygen 2018  $\hat{A}$ . Before you download this software make sure you have owned it with \$49.99. Otherwise you will be charged on \$49.99. Ps  $\hat{a}\epsilon$ " A sugg $\tilde{A}$ ©rande dos –\$49.99 – po rá. DOWNLOAD X-FORCE KEYGEN 2018 FOR YOUR XBOX! Inventor2018 version compatible with the latest Dx11 Engine,

Final Fantasy XV. Wifi Hotspot Keygen [WiFi Pro Multi Portals Unlocked] Buy X-Force Keygen 2018 Key to activate full version crack X-Force Keygen

2018 If you are going to use this game you should know that if you share your CD key with other people that they can use your account and buy all your purchases.Q: VS 2010: how to break on "thrown" lines I found this answer for debugging with VS2008, but it doesn't work in VS2010. This answer was for a.NET environment, but I'm interested in the behavior on every language. How to debug an exception? A: My solution was to turn off automatic break on exception. It's located in the Debug | Exceptions... dialog. I also changed the automatic break on 'exception' setting in the current code file. This makes the debugger automatically stop when an exception is thrown. Due to the increased usage of communication devices, such as cellular phones, pagers, personal digital assistants, and email, etc., and data processing devices, such as computers, as well as the increased bandwidth available to homes and businesses, a demand has developed for

broadband communications. For example, such broadband communications include optical communications, including both low loss (or "single mode") and high loss (or "multi-mode") communications and electrical communications, such as coaxial cables, shielded twisted pair cables and unshielded twisted pair cables, CATV, telephone lines, etc. Due to the expense involved in installing cables between various locations, such as between a residence and a telephone company central